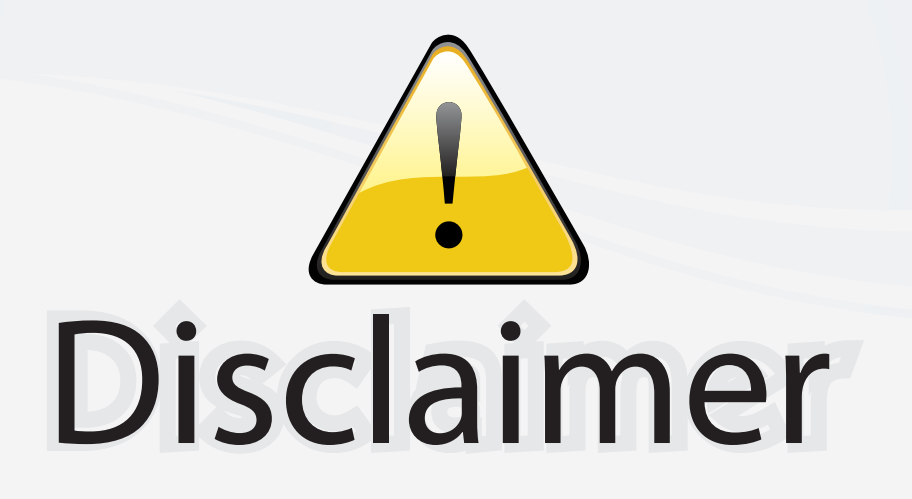

This user manual is provided as a free service by FixYourDLP.com. FixYourDLP is in no way responsible for the content of this manual, nor do we guarantee its accuracy. FixYourDLP does not make any claim of copyright and all copyrights remain the property of their respective owners.

About FixYourDLP.com

FixYourDLP.com (http://www.fixyourdlp.com) is the World's #1 resource for media product news, reviews, do-it-yourself guides, and manuals.

Informational Blog: http://www.fixyourdlp.com Video Guides: http://www.fixyourdlp.com/guides User Forums: http://www.fixyourdlp.com/forum

FixYourDLP's Fight Against Counterfeit Lamps: http://www.fixyourdlp.com/counterfeits

# Sponsors:

RecycleYourLamp.org – Free lamp recycling services for used lamps: http://www.recycleyourlamp.org

Lamp Research - The trusted 3rd party lamp research company: http://www.lampresearch.com

Discount-Merchant.com – The worlds largest lamp distributor: http://www.discount-merchant.com

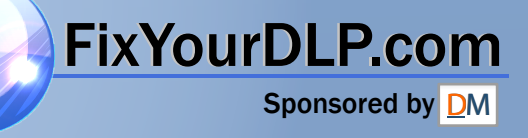

### **«Polaroid** Polaview SuperPortable 10

# Quick reference guide

Thank you for purchasing the Polaview SuperPortable 10 LCD (liquid-crystal-display) Projector from Polaroid.

The Polaview SuperPortable 10 LCD Projector is a full-color compact LCD projection system ideal for displaying a computerized multi-media presentation. The built-in amplifier and speakers let you play sound from a portable CD player or to the auxiliary output of a stereo system. The projector also lets you display video output from a VCR or LaserDisc player.

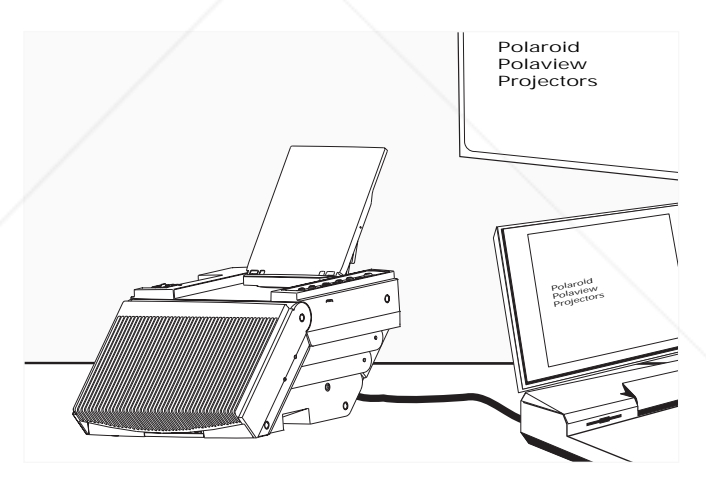

For detailed information about the setup and use of your projector, refer to the user's guide, included with the projector.

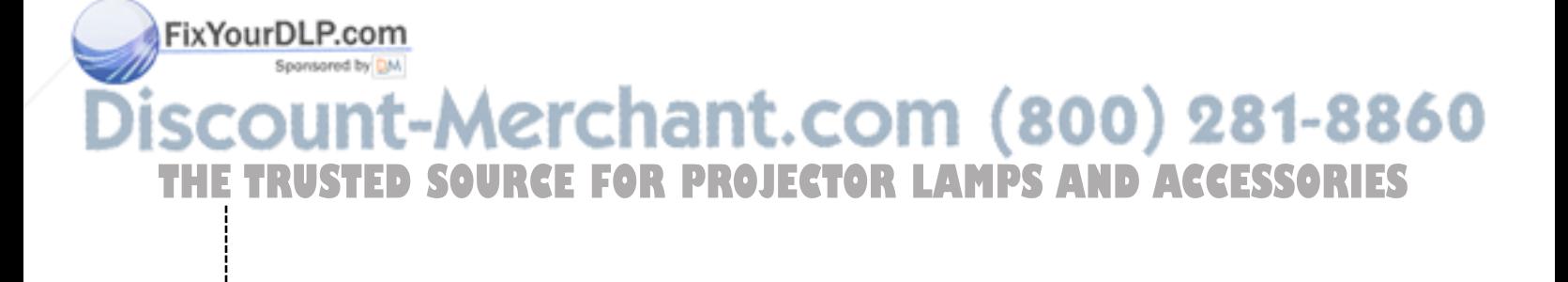

*The Polaview SuperPortable 10 LCD Projector in operation*

## *Quick setup procedures*

- *1* Place the projector on a solid, flat surface with connector panel facing your projection screen. Turn off all equipment.
- *2* To open the projector, release the projector locking mechanism (*a*) and slide it in the direction of the arrow (*b*) in the illustration below. Then raise the mirror (*c*) and, at the same time, rotate it (*d*) as depicted in the illustration.

#### *Opening the projector*

FixYourDLP.com

Spansared by DM

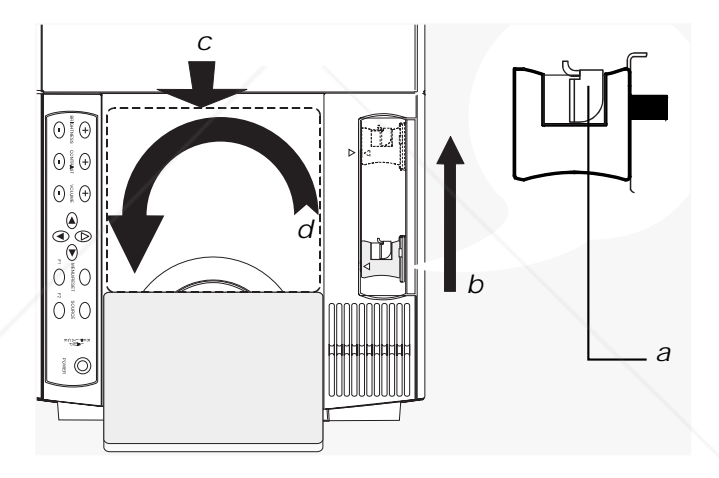

*3* Unplug the monitor cable from your computer, and plug the supplied VGA computer cable into the computer video port and then into the projector COMPUTER jack.

*Note:* Macintosh users must first connect either the 550093-0 or 550093-2 adapter into the computer monitor port.

*4* Plug the computer monitor cable into the projector MONI-TOR jack.

*Note:* Macintosh users must connect either the 550093-1 or 550093-3 adapter into the projector MONITOR jack.

:-Merchant.com (800) 281-8860 **THETRUSTEDSOURCEFORPROJECTORLAMPSANDACCESSORIES**

- *5* Plug the projector power cord into an AC wall outlet.
- *6* If using an external audio source, connect it to the projector AUDIO IN jack.
- *7* If using an external speaker system, connect it to the projector AUDIO OUT jack.
- *8* If using a television video source, connect it either to the projector VIDEO or S-VHS jack, as appropriate.
- *9* Press POWER to turn on the projector and lamp.
- *10* Turn on your computer.
- *11* Adjust the room lighting for optimum viewing. Adjust the angle of the projector mirror to eliminate any distortion to your projected image.

*Caution:* To prevent the projector from overheating, do not block the air-intake and exhaust vents.

*Warning:* Before you attempt to replace the projector lamp, to avoid the risk of electrical shock, unplug the power cord first from the AC wall outlet then from the projector AC power-input jack.

### *Remote control*

-l

FixYourDLP.com

Use the RC-8 remote control to change all the control panel and Menu-mode on-screen control functions. Whenever you press a remote-control key, the LED on the remote control blinks rapidly. The remote-control keys share the same functions as the corresponding keys on the projector control panel.

To use the remote control, point it at the front of the projector and press a key, or bounce the infrared (IR) signal off the projection screen.

ount-Merchant.com (800) 281-8860 **THETRUSTEDSOURCEFORPROJECTORLAMPSANDACCESSORIES**

## *Control-panel keys*

*The control panel*

-i

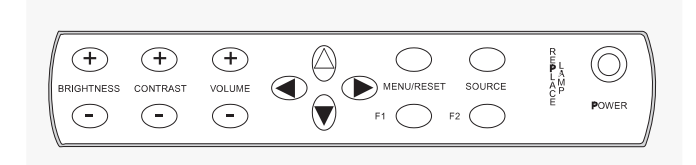

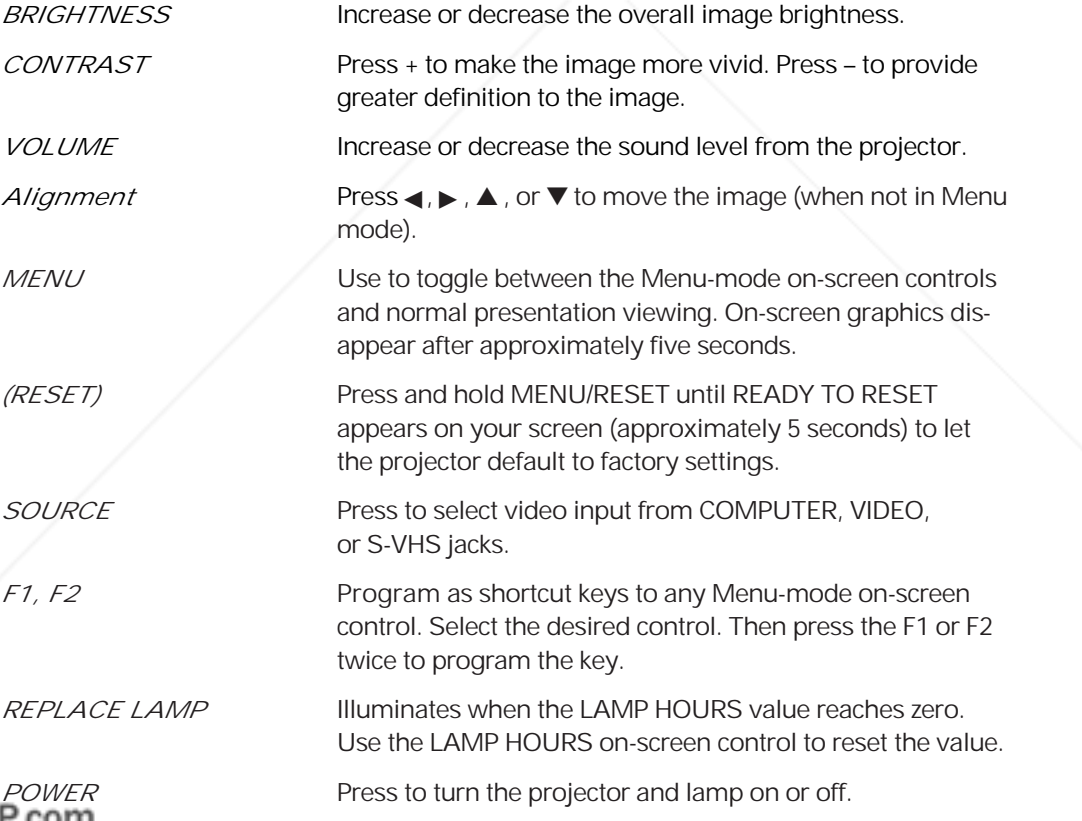

Sponsored by DM **SCOUNT-Merchant.com (800) 281-8860**<br>THE TRUSTED SOURCE FOR PROJECTOR LAMPS AND ACCESSORIES

*Menu-mode on-screen controls*

|                |                       | Press MENU, then use <b>△</b> or ▼ to select:                                                                                                    |
|----------------|-----------------------|----------------------------------------------------------------------------------------------------|
|                | <i><b>INVERSE</b></i> | Then press $\triangleleft$ or $\triangleright$ to switch between positive and negative<br>images.                                                                                   |
|                | <b>WIDTH</b>          | Then press $\blacktriangleleft$ or $\blacktriangleright$ to increase or reduce the width of the<br>image.                                                                           |
|                | <b>FOCUS</b>          | Then press $\blacktriangleleft$ or $\blacktriangleright$ to select from 8 possible settings.                                                                                        |
|                | <b>MIRROR</b>         | Then press $\blacktriangleleft$ or $\blacktriangleright$ to switch from the standard to the mirror<br>(reverse) image.                                                              |
|                | PALETTE               | Then press $\blacktriangleleft$ or $\blacktriangleright$ to switch from one of two color modes:<br>8-color or 16,194,277-color.                                                     |
|                | <b>TINT</b>           | Then press $\blacktriangleright$ to increase the red or press $\blacktriangleleft$ to increase the<br>green in the color image.                                                     |
|                | <b>TONE</b>           | Then press $\triangleleft$ or $\triangleright$ to increase or decrease the high tones of<br>the speaker output.                                                                     |
|                | <b>LAMP HOURS</b>     | Then press < or ▶ to reset the LAMP HOURS value to its<br>maximum value.                                                                                                    |
|                | Language              | Display either ENGLISH, FRENCH, GERMAN, or SPANISH.<br>Then press $\blacktriangleleft$ or $\blacktriangleright$ to choose one of the four languages.                                |
|                | <b>TV COMPRESS</b>    | Then press $\blacktriangleleft$ or $\blacktriangleright$ to switch between standard and com-<br>pressed screen images (available only when displaying a<br>PAL or SECAM TV signal). |
|                | <b>TV SHARPNESS</b>   | Then press $\triangleleft$ or $\triangleright$ to select from the 8 image-sharpness<br>settings (available only when you are viewing a TV video<br>image).                          |
|                | TV COLOR              | Then press $\blacktriangleleft$ or $\blacktriangleright$ to increase or decrease the amount of<br>color in the image (available only when you are viewing a<br>TV video image).     |
| FixYourDLP.com |                       |                                                                                                    |

Sponsored by DM **THE TRUSTED SOURCE FOR PROJECTOR LAMPS AND ACCESSORIES** 

# *Compatibility Computer* IBM and IBM compatibles with VGA (640 x 480) Macintosh computers with external video (640 x 480 mode) 800 x 600 mode supported by showing a 640 x 480 window of the larger image *Computer video* Red, Green, Blue signal input/output (0 to 1.0V at 75 ohms impedance) Vertical sync frequency: 50 - 72 Hz Horizontal sync frequency: 31 - 40 kHz *Composite video* NTSC, PAL or SECAM composite video *S-VHS video* NTSC, PAL or SECAM video with separate chrominance and luminance

For technical support, please contact your dealer or call Polaroid Corporation at 1-800- 432-5355.

Fix Your DL Paladoid 1 and "Polaview" are trademarks of Polaroid Corporation, Cambridge, MA 02139, U.S.A. Sports Other trademarks may be the property of their respective owners. U.S. and foreign patents are pending.

PXW8700A 11/96 Printed in U.S.A. 1871.COM (800)<sup>1F2431A</sup>81-8860

**TRUSTED SOURCE FOR PROJECTOR LAMPS AND ACCESSORIES** 

-l

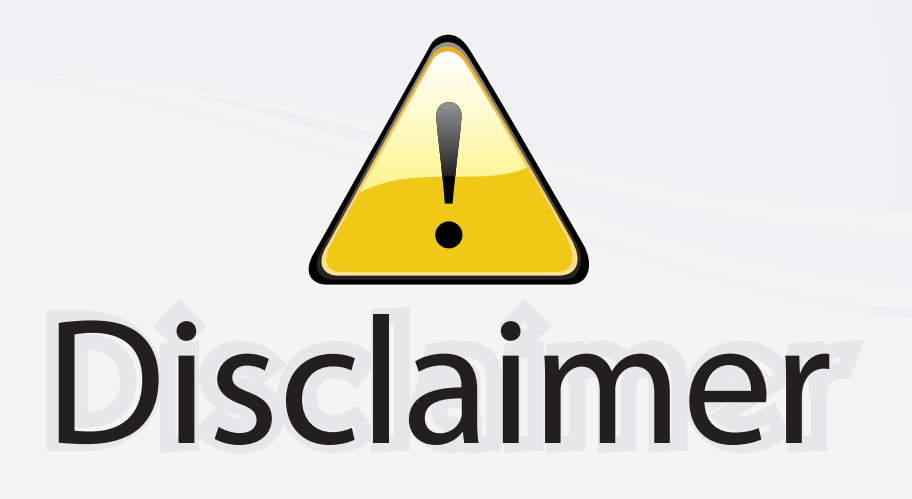

This user manual is provided as a free service by FixYourDLP.com. FixYourDLP is in no way responsible for the content of this manual, nor do we guarantee its accuracy. FixYourDLP does not make any claim of copyright and all copyrights remain the property of their respective owners.

About FixYourDLP.com

FixYourDLP.com (http://www.fixyourdlp.com) is the World's #1 resource for media product news, reviews, do-it-yourself guides, and manuals.

Informational Blog: http://www.fixyourdlp.com Video Guides: http://www.fixyourdlp.com/guides User Forums: http://www.fixyourdlp.com/forum

FixYourDLP's Fight Against Counterfeit Lamps: http://www.fixyourdlp.com/counterfeits

# Sponsors:

RecycleYourLamp.org – Free lamp recycling services for used lamps: http://www.recycleyourlamp.org

Lamp Research - The trusted 3rd party lamp research company: http://www.lampresearch.com

Discount-Merchant.com – The worlds largest lamp distributor: http://www.discount-merchant.com

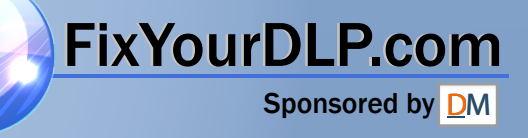